# Application Note ArduiTouch ESP 8266 MODBUS Thermostat

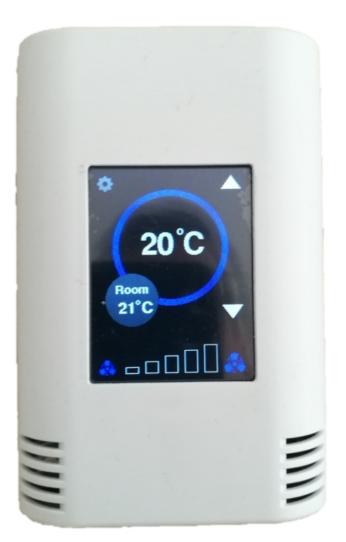

| Rev. | Date       | Description   |
|------|------------|---------------|
| Α    | 2018-11-03 | First release |

### 1. Introduction

This application note will show you how to make a good-looking touch-screen thermostat with optional Modbus support via RS485 with ArduiTouch ESP and a NodeMCU or Wemos D1 Mini.

## 2. Bill of Material

- NodeMCU V2 Amica or Wemos D1 mini
- ArduiTouch ESP kit

optional for RS485 interface:

- MAX3485
- transistor BC557
- Resistor 10k
- Resistor 22k
- 2x Resistor 1k
- Resistor 120 Ohm
- Capacitor 1,5nF
- 2pole header
- Jumper bridge

### 3. RS485 circuit

The ArduiTouch itself doesn't contain a RS485 interface. We have to add this function on the breadboard area.

Beside the breadboard area you will find soldering pads with all needed signals. You have only to connect the circuit below with these soldering pads. For the A and B signals it's recommend to use the pads 3 and 4 which are directely connected to the terminal.

Please note: The jumper must be open for programming of the ESP8266 module via USB.

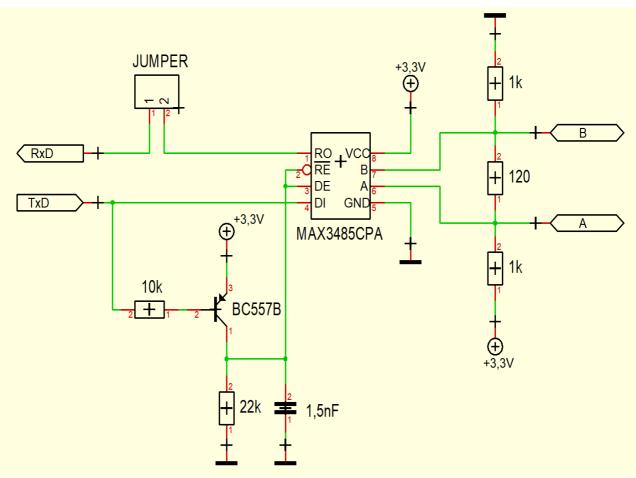

Fig 1: Additional circuit for RS485 support

### 4. Install the USB drivers for NodeMCU or Wemos D1

The NodeMCU module includes a CP2102 chip for the USB interface. Usually the driver will be installed automatically if the NodeMCU is connected the first time with the PC. Sometimes this procedure failed. In this case you have to install the driver

http://www.silabs.com/products/development-tools/software/usb-to-uart-bridge-vcp-drivers

manually in the Windows device manager.

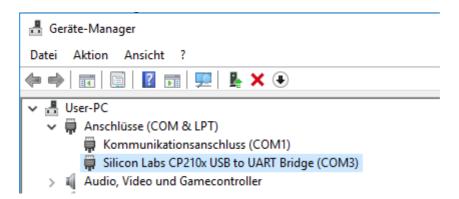

If you want to use the Wemos D1 you have to install the drivers for the CH340 USB interface instead:

http://www.wch.cn/download/CH341SER\_ZIP.html

### 5. Preparation of Arduino IDE for ESP8266

The ESP8266 module isn't part of the Arduino-IDE. We have to install it first.

Open **file / preferences** in the Aduino-IDE and insert the following link in the **Additional Boards Manager URLs field**:

http://arduino.esp8266.com/stable/package\_esp8266com\_index.json

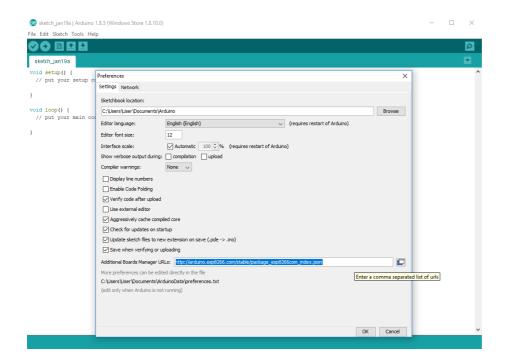

### Close this window with the OK Button. Open now the board manager: **Tools / Board / Board Manager**

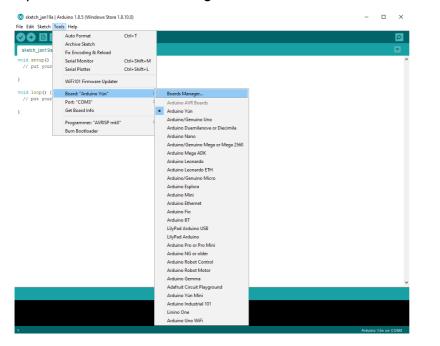

### Go to the ESP8266 entry and install it:

| 💿 Boards Manager                                                                                                    | ×          |
|----------------------------------------------------------------------------------------------------|------------|
| Type All v Filter your search                                                                                                    |            |
| EMONO 2000, DOBID DESED ON ATTINEDE 2000 MICO.                                                                                                    | <u>^</u>   |
| Online help<br>More info                                                                                                    |            |
|                                                                                                    |            |
|                                                                                                    |            |
| Industruino SAMD Boards (32-bits ARM Cortex-M0+) by Industruino                                                                                     | -          |
| Boards included in this package:                                                                                                    |            |
| Industruino D21G.                                                                                                    |            |
| <u>Online help</u>                                                                                                    |            |
| More info                                                                                                    |            |
|                                                                                                    |            |
|                                                                                                    | _          |
| esp8266 by ESP8266 Community                                                                                                    |            |
| Boards included in this package:                                                                                                    |            |
| Generic ESP8266 Module, Olimex MOD-WIFI-ESP8266(-DEV), NodeMCU 0.9 (ESP-12 Module), NodeMCU 1.0 (ESP-12E Module),                                   |            |
| Addfruit HUZZAH ESP8266 (ESP-12), ESPresso Lite 1.0, ESPresso Lite 2.0, Phoenix 1.0, Phoenix 2.0, SparkFun Thing, SweetPea                          |            |
| ESP-210, WeMos D1, WeMos D1 mini, ESPino (ESP-12 Module), ESPino (WROOM-02 Module), WifInfo, ESPDuino, 4D Systems<br>gen4 IoD Range, DigiStump Oak. |            |
| gen4 IoU Kange, Digistump Oak.<br>Online help                                                                                                    |            |
| Online help                                                                                                    |            |
|                                                                                                    |            |
| 2.4.0 V Install                                                                                                    |            |
|                                                                                                    | _ <b>v</b> |
| Clo                                                                                                    | se         |
|                                                                                                    |            |

Now you can choose **NodeMCU 1.0 (ESP-12E Module)**. Set the CPU frequency to 80MHz, Flash Size to "4M (3M SPIFFS)", the baud rate of your choice and the COM port.

| luino 1.8.5 (Windows Store 1.8.10.0)<br>s Help |              |                                            |  |
|------------------------------------------------|--------------|--------------------------------------------|--|
| Auto Format                                    | Ctrl+T       |                                            |  |
| Archive Sketch                                 |              |                                            |  |
| Fix Encoding & Reload                          |              |                                            |  |
| Serial Monitor                                 | Ctrl+Shift+M |                                            |  |
| Serial Plotter                                 | Ctrl+Shift+L |                                            |  |
| WiFi101 Firmware Updater                       |              |                                            |  |
| Board: "NodeMCU 1.0 (ESP-12E Modul             | e)"          | <b>A</b>                                   |  |
| Flash Size: "4M (3M SPIFFS)"                   | ;            | Arduino Pro or Pro Mini                    |  |
| Debug port: "Disabled"                         | 2            | Arduino NG or older                        |  |
| Debug Level: "None"                            | 3            | Arduino Robot Control                      |  |
| lwIP Variant: "v2 Prebuilt (MSS=536)"          | 3            | Arduino Robot Motor                        |  |
| CPU Frequency: "80 MHz"                        | 2            | Arduino Gemma                              |  |
| Upload Speed: "115200"                         | ;            | Adafruit Circuit Playground                |  |
| Port: "COM3"                                   | 3            | Arduino Yún Mini<br>Arduino Industrial 101 |  |
| Get Board Info                                 |              | Linino One                                 |  |
| Programmer: "AVRISP mkll"                      | ;            | Arduino Uno WiFi                           |  |
| Burn Bootloader                                | -            | ESP8266 Modules                            |  |
|                                                |              | Generic ESP8266 Module                     |  |
|                                                |              | Generic ESP8285 Module                     |  |
|                                                |              | ESPDuino (ESP-13 Module)                   |  |
|                                                |              | Adafruit HUZZAH ESP8266                    |  |
|                                                |              | ESPresso Lite 1.0                          |  |
|                                                |              | ESPresso Lite 2.0                          |  |
|                                                |              | Phoenix 1.0                                |  |
|                                                |              | Phoenix 2.0                                |  |
|                                                |              | NodeMCU 0.9 (ESP-12 Module)                |  |
|                                                |              | NodeMCU 1.0 (ESP-12E Module)               |  |
|                                                |              | Olimex MOD-WIFI-ESP8266(-DEV)              |  |
|                                                |              | SparkFun ESP8266 Thing                     |  |
|                                                |              | SparkFun ESP8266 Thing Dev                 |  |

#### Application Note: ArduiTouch ESP 8266 HVAC Rev A

For the Wemos D1 Mini you have to choose **WeMos D1 R2 & mini.** Set the CPU frequency to 80MHz, Flash Size to "4M (3M SPIFFS)", the baud rate of your choice and the COM port.

| File Edit Sketch | pols Help                           |              |   |                               |
|------------------|-------------------------------------|--------------|---|-------------------------------|
|                  | Auto Format                         | Ctrl+T       |   |                               |
|                  | Archive Sketch                      |              |   |                               |
| sketch_oct28a    | Fix Encoding & Reload               |              |   |                               |
| void setup()     | Manage Libraries                    | Ctrl+Shift+I |   |                               |
| // put your      | Serial Monitor                      | Ctrl+Shift+M |   |                               |
| }                | Serial Plotter                      | Ctrl+Shift+L |   |                               |
| void loop() {    |                                     |              |   |                               |
| // put your      |                                     |              |   | Boards Manager                |
|                  | Upload Speed: "921600"              |              |   |                               |
|                  | Flash Size: "4M (1M SPIFFS)"        | 3            |   | OLIMEX ESP32-EVB              |
|                  | CPU Frequency: "80 MHz"             | 3            |   | OLIMEX ESP32-GATEWAY          |
|                  | Debug port: "Disabled"              | 3            |   | ThaiEasyElec's ESPino32       |
|                  | Debug Level: "None"                 | 3            |   | M5Stack-Core-ESP32            |
|                  | IwIP Variant: "v2 Prebuilt (MSS=536 | )" >         |   | M5Stack-FIRE                  |
|                  | Port                                | 2            |   | ODROID ESP32                  |
|                  | Get Board Info                      |              |   | Heltec_WIFI_Kit_32            |
|                  | Programmer: "AVR ISP"               |              |   | Heltec_WIFI_LoRa_32           |
|                  | Burn Bootloader                     |              |   | ESPectro32                    |
|                  | Jam Doodoader                       |              |   | Microduino-CoreESP32          |
|                  |                                     |              |   | ALKS ESP32                    |
|                  |                                     |              |   | WiPy 3.0                      |
|                  |                                     |              |   | ESP8266 Modules               |
|                  |                                     |              |   | Generic ESP8266 Module        |
|                  |                                     |              |   | Generic ESP8285 Module        |
|                  |                                     |              |   | ESPDuino (ESP-13 Module)      |
|                  |                                     |              |   | Adafruit HUZZAH ESP8266       |
|                  |                                     |              |   | ESPresso Lite 1.0             |
|                  |                                     |              |   | ESPresso Lite 2.0             |
|                  |                                     |              |   | Phoenix 1.0                   |
|                  |                                     |              |   | Phoenix 2.0                   |
|                  |                                     |              |   | NodeMCU 0.9 (ESP-12 Module)   |
|                  |                                     |              |   | NodeMCU 1.0 (ESP-12E Module)  |
|                  |                                     |              |   | Olimex MOD-WIFI-ESP8266(-DEV) |
|                  |                                     |              |   | SparkFun ESP8266 Thing        |
|                  |                                     |              |   | SparkFun ESP8266 Thing Dev    |
|                  |                                     |              |   | SweetPea ESP-210              |
|                  |                                     |              | • | WeMos D1 R2 & mini            |
|                  |                                     | 1            |   |                               |

# 6. Programming

### 6.1 Installation of additional libraries

Install the following libraries through Arduino Library Manager

Adafruit GFX Library https://github.com/adafruit/Adafruit-GFX-Library/archive/master.zip

Adafruit ILI9341 Library

https://github.com/adafruit/Adafruit\_ILI9341

XPT2046\_Touchscreen by Paul Stoffregen https://github.com/PaulStoffregen/XPT2046\_Touchscreen/blob/master/XPT2046\_Touchscreen.h

SimpleModbus NG <u>https://github.com/angeloc/simplemodbusng</u>

You can also download the library also directly as ZIP file and uncompress the folder under yourarduinosketchfolder/libraries/ After installing the Adafruit libraries, restart the Arduino IDE.

# 6.2 Source Code

You will find the source code on our website. <u>https://www.hwhardsoft.de/english/projects/arduitouch-esp/</u>

## 6.4 Run the demo

Please open this sample in the Arduino IDE. Compile and upload it.

Please note: The jumper must be open for programming of the ESP8266 module via USB.

After compilation and upload you will see the Main screen with default values for room temperature, set temperature and ventilation. You can change the set temperature and ventilation level without RS485 connection also.

You can open via the gear in the upper right corner an option menu. This menu includes a function to adjust the Modbus ID number and a screen cleaning function.

### 6.5 Modbus test

We will use in this example the PC as MODBUS master. You've to download Modbustester. Please unpack the zip archive to a new directory on your harddisk. Open the software and change the marked fields as in the picture above. You have to connect the USB-RS485-adaptor before. For simple tests a serial connection via USB cable between your PC and the NodeMCU will also work. Please choose the right COM-port for this adaptor in Modbustester.

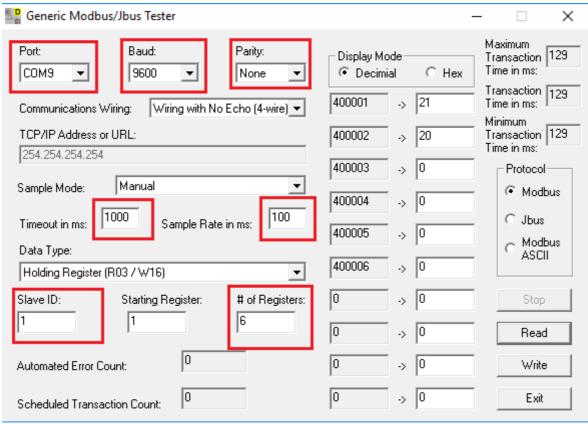

Fig 2: Modbustester

You can press the Read button in Modbustester. This command will read 6 bytes of the memory of our new slave device the ArduiTouch. You can click also in the fields beside the addresses and manipulate the values. With the write button you send this manipulated values to the ArduiTouch. Please see the table below about the register function.

### Application Note: ArduiTouch ESP 8266 HVAC Rev A

| Register | Variable     | Description                                             |  |
|----------|--------------|---------------------------------------------------------|--|
| 400001   | ROOM_TEMP    | measured room temperatur from external sensor           |  |
|          |              | (values 5 - 50)                                         |  |
| 400002   | SET_TEMP     | set-point temperature by user                           |  |
|          |              | (values 18 - 28)                                        |  |
| 400003   | FAN_LEVEL    | level for ventilation                                   |  |
|          |              | (values 0 - 5)                                          |  |
| 400004   | BEEPER       | any value between 500 and 4000 will set the beeper with |  |
|          |              | the given frequency for 100ms                           |  |
| 400005   | DISP_ONOFF   | timer for display automatic off function                |  |
|          |              | (0 switch backlight off, >0 set timer for automatic)    |  |
| 400006   | TOTAL_ERRORS | Counted communication errors                            |  |